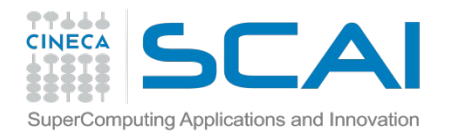

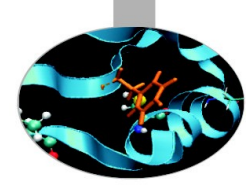

# MD @CINECA:

# scripts and benchmarks

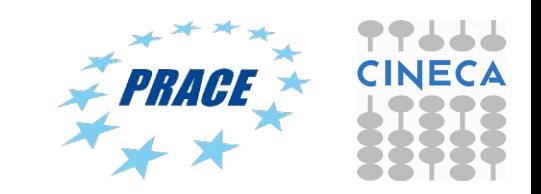

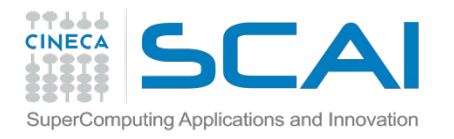

## This afternoon you will learn...

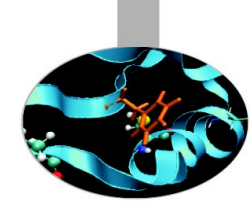

- How to set up a protein topology
- How to prepare your submission script
- How to submit your job to the PBS queueing system on Eurora
- Benchmarks: GPU vs. IntelPhi

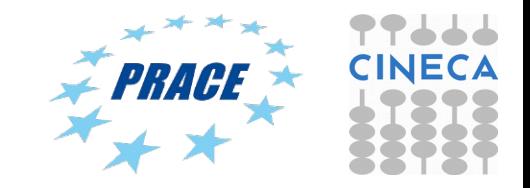

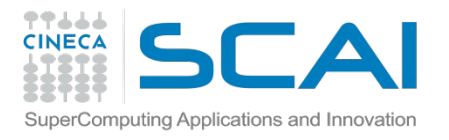

# Eurora job script template

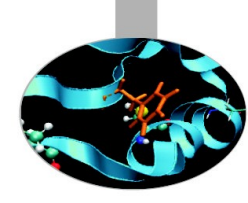

#!/bin/bash #PBS -l walltime=1:00:00 #PBS -l select=1:ncpus=12:mpiprocs=12:ngpus=2:mem=47GB #PBS -o job.out #PBS -e job.err #PBS -q parallel #PBS -A <account\_no> #PBS -m mail\_events ==> specify email notification (a=aborted,b=begin,e=end,n=no\_mail) #PBS -M user@email.com

cd \$PBS\_O\_WORKDIR module load autoload openmpi module load somelibrary

mpirun ./myprogram < myinput

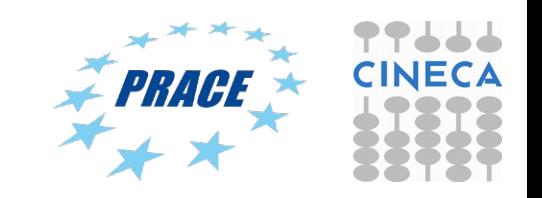

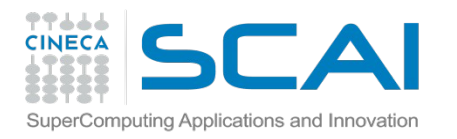

# PBS commands

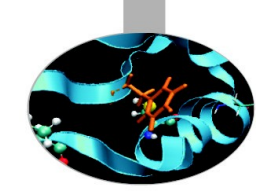

#### **qsub**

#### qsub  $\leq$ job script $\geq$

Your job will be submitted to the PBS scheduler and executed when there will be nodes available (according to your priority and the queue you requested)

#### **qstat**

#### qstat

 Shows the list of all your scheduled jobs, along with their status (idle, running, closing, …) Also, shows you the job id required for other qstat options

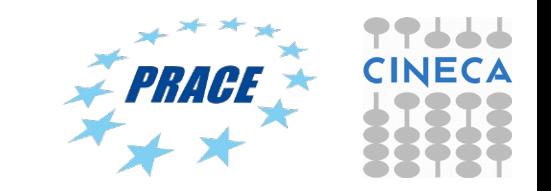

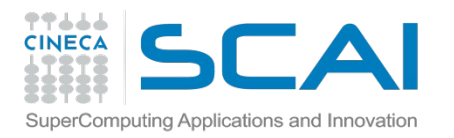

# PBS commands

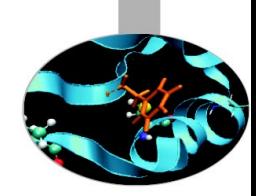

#### **qstat**

#### qstat -f <job id>

Provides a long list of informations for the job requested. In particular, if your job isn't running yet, you'll be notified about its estimated start time or, if you made an error on the job script, you will learn that the job won't ever start

#### **qdel**

qdel <job id>

Removes the job from the scheduled jobs by killing it

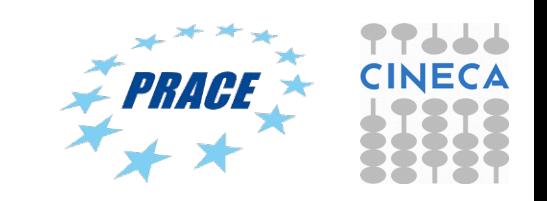

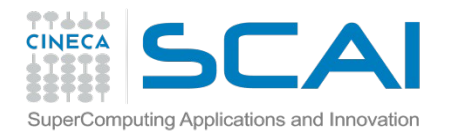

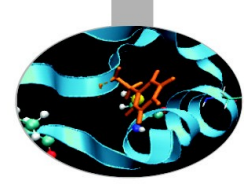

# Scripts for running MD codes on Eurora

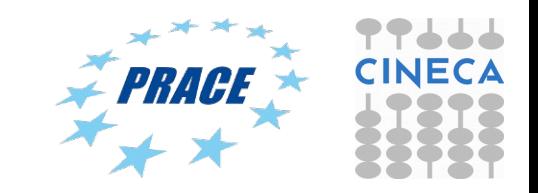

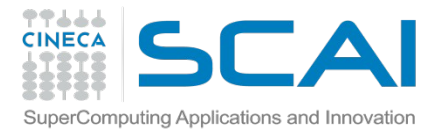

### Gromacs 5.1.2, pure MPI on Eurora

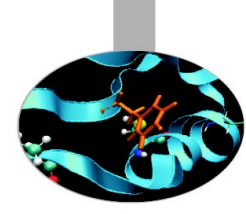

#!/bin/bash #PBS -N gmx #PBS -l select=1:ncpus=16:mpiprocs=16:mem=14GB #PBS -q parallel #PBS -l walltime=1:00:00 #PBS -A train\_cmdR2016 #PBS -W group\_list=train\_cmdR2016

cd \$PBS\_O\_WORKDIR ==> change to current dir

module load profile/advanced module load autoload gromacs/5.1.2

export OMP\_NUM\_THREADS=1 ==> set nr. Of OpenMP threads per MPI proc to1

mdrun=\$(which mdrun\_mpi) cmd="\$mdrun -s topol.tpr -v -maxh 1.0 -nb cpu" mpirun -np 16 \$cmd

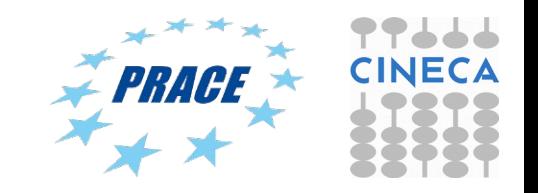

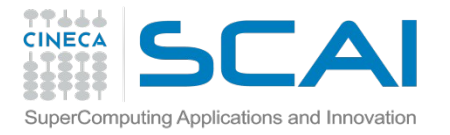

### Gromacs 5.1.2 MPI+CUDA on Eurora

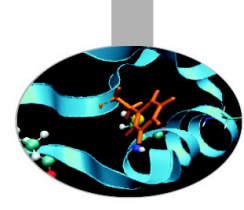

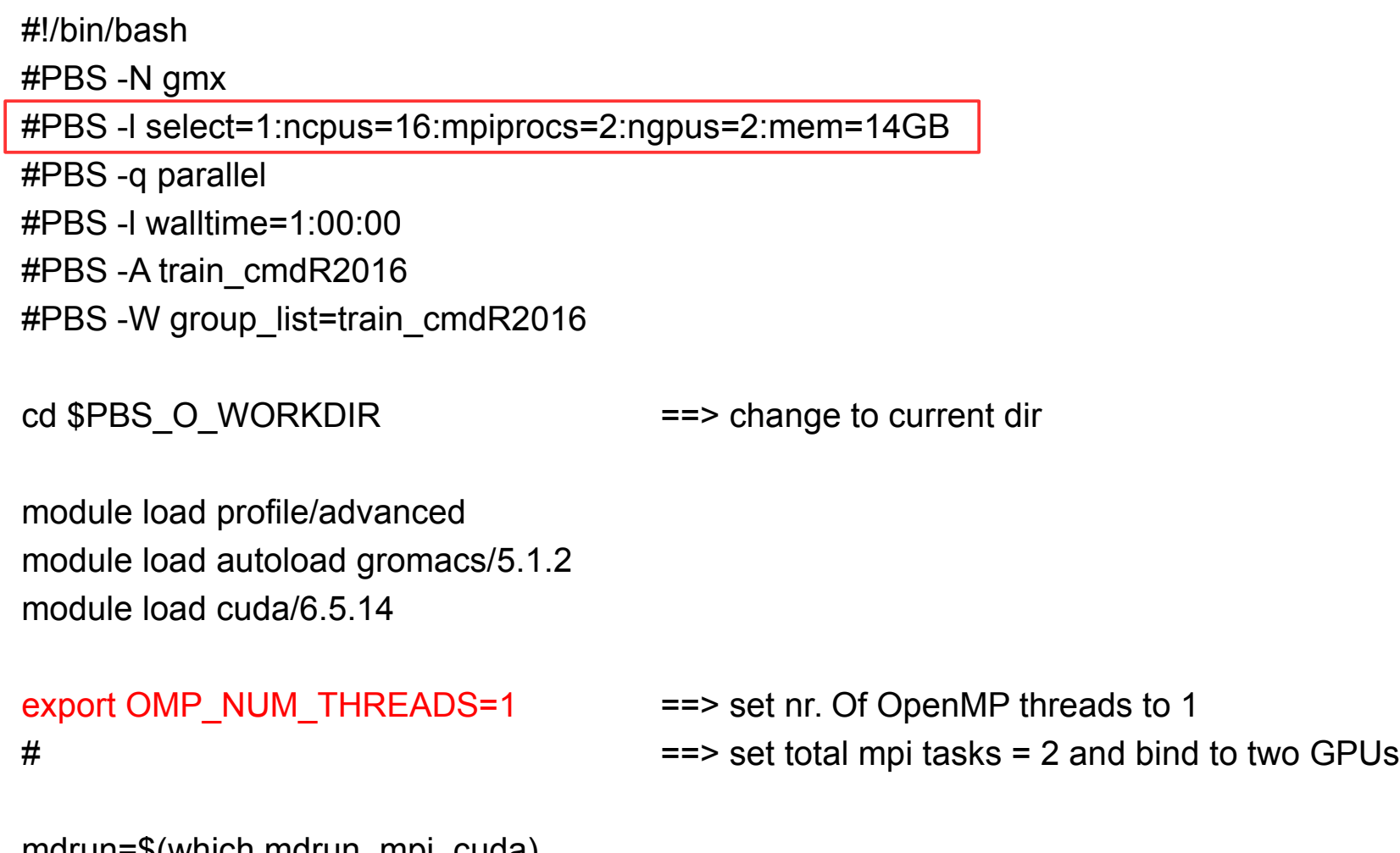

mdrun=\$(which mdrun\_mpi\_cuda) cmd="\$mdrun -s topol.tpr -v -maxh 1.0 -gpu\_id 01 " mpirun -np 2 \$cmd

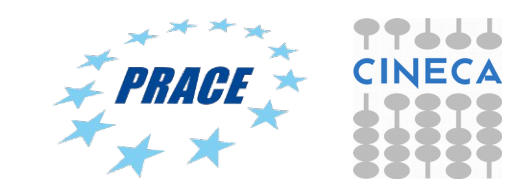

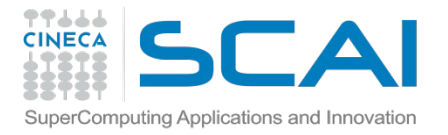

NAMD 2.10 MPI+CUDA on Galileo

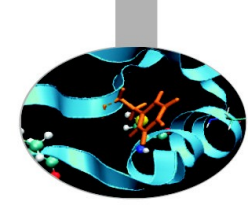

#!/bin/bash #PBS -N NAMD #PBS -l select=1:ncpus=16:mpiprocs=16:ngpus=4:mem=120GB #PBS -q parallel #PBS -l walltime=1:00:00 #PBS -A train\_cmdR2016 #PBS -W group\_list=train\_cmdR2016 cd \$PBS\_O\_WORKDIR ==> change to current dir

module load profile/advanced module load autoload namd/2.10

namd=\$(which namd2 cuda)  $=$   $=$ > set path to namd executable

mpirun \$namd +idlepoll +devices 0,1 md.namd ==> run CUDA version of NAMD

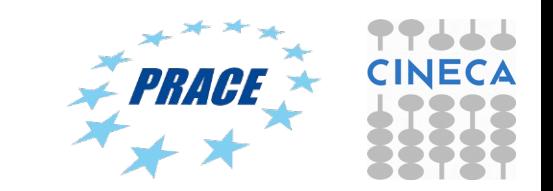

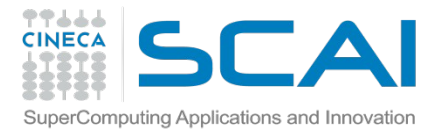

### NAMD 2.10 Intel Phi (offload mode) on Eurora/Galileo

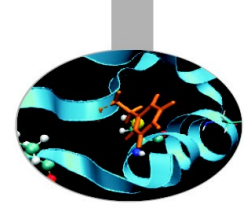

#!/bin/bash #PBS -NAMD #PBS -l select=1:ncpus=16:mpiprocs=16:nmics=2:mem=14GB #PBS -q parallel #PBS -l walltime=1:00:00 #PBS -A train\_cmdR2016 #PBS -W group list=train\_cmdR2016 cd \$PBS\_O\_WORKDIR ==> change to current dir

module load profile/advanced module load autoload namd/2.10

namd=\$(which namd2 mic) ==> set path to namd executable

mpirun \$namd md.namd ==> run CUDA version of NAMD

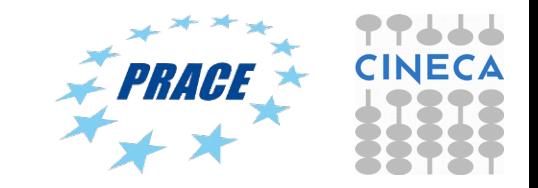

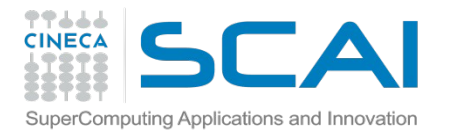

Amber-14 on Eurora (pure MPI version)

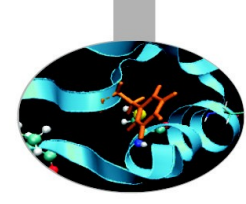

#!/bin/bash #PBS -N Amber #PBS -l select=1:ncpus=16:mpiprocs=16:mem=14GB #PBS -q parallel #PBS -l walltime=1:00:00 #PBS -A train\_cmdR2016 #PBS -W group\_list=train\_cmdR2016

cd \$PBS\_O\_WORKDIR ==> change to current dir

Module load profile/advanced module load autoload amber/14

cmd="pmemd.MPI -O -i mdin -o mdout -p prmtop -c inpcrd -r restrt -x mdcrd" mpirun -np 16 \$cmd

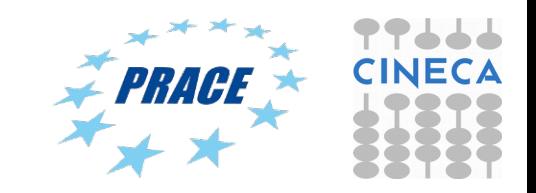

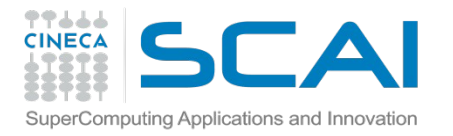

#### Amber 14 – MPI+CUDA version

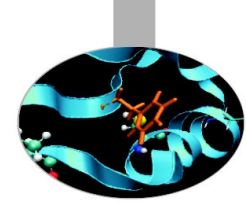

#!/bin/bash

#PBS -N Amber

#PBS -l select=1:ncpus=16:mpiprocs=2:ngpus=2:mem=14GB

#PBS -q parallel #PBS -l walltime=1:00:00 #PBS -A train\_cmdR2016 #PBS -W group list=train\_cmdR2016

cd \$PBS\_O\_WORKDIR module load autoload amber/14

# for best performance use 1 mpi task/1 gpu. In this example we have 1\*2 gpus = 2 MPI tasks.

cmd="pmemd.cuda.MPI -O -i mdin -o mdout -p prmtop -c inpcrd -r restrt -x mdcrd"

mpirun -np 2 \$cmd

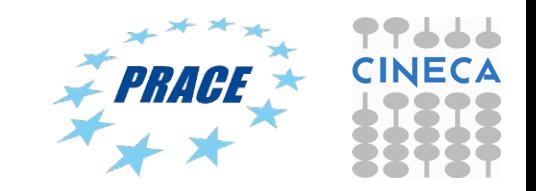

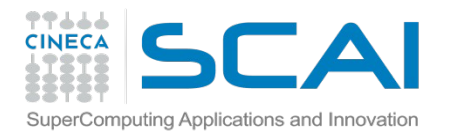

Amber 14 – Intel Phi (offload mode)

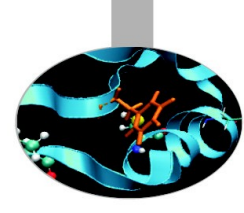

#!/bin/bash #PBS -N Amber #PBS -l select=1:ncpus=16:mpiprocs=16:nmics=1:mem=14GB #PBS -q parallel #PBS -l walltime=1:00:00 #PBS -A train\_cmdR2016

#PBS -W group\_list=train\_cmdR2016

cd \$PBS\_O\_WORKDIR module load autoload amber/14 exe=\$AMBER\_HOME/bin/pmemd.mic\_offload.MPI source \$INTEL\_HOME/bin/compilervars.sh intel64

mpirun -np 16 \$exe -O -i mdin.CPU -o mdout-offload -p prmtop -c inpcrd

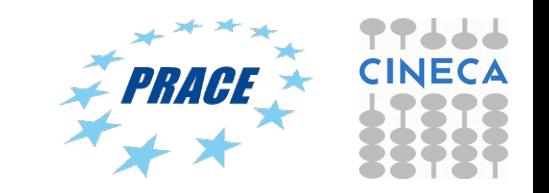

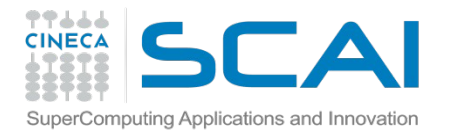

Amber 14 – Intel Phi (offload mode)

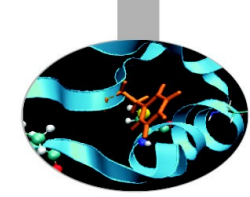

In the MIC offload version of PMEMD only the middle two MPI processes are responsible for offloading work to the MIC coprocessor, e.g. if 8 MPI processes are specified, threads 4 and 5 are responsible for offloading to the MIC coprocessor. These two MPI processes simultaneously spawn OMP threads on the MIC coprocessor to execute the offloaded chunks of work. By partitioning the execution command to reflect the decomposition strategy, the number of OMP threads can be manually set. Partitioning of an MPI execution command is done via the use of ":" which is demonstrated in the example runscript above.

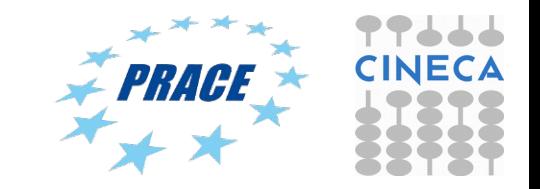

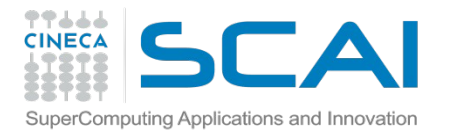

Amber 14 – Intel Phi (offload mode)

#!/bin/bash #PBS -N Amber #PBS -l select=1:ncpus=16:mpiprocs=16:mem=14GB #PBS -q parallel #PBS -l walltime=1:00:00 #PBS -A train\_cmdR2016 #PBS -W group\_list=train\_cmdR2016

cd \$PBS\_O\_WORKDIR module load autoload amber/14 exe=\$AMBER\_HOME/bin/pmemd.mic\_offload.MPI source \$INTEL\_HOME/bin/compilervars.sh intel64

export MIC\_ENV\_PREFIX=PHI export OMP\_NUM\_THREADS=1

mpirun -n 7 \$exe -O -i mdin.CPU -o mdout-offload -p prmtop -c inpcrd \ : -n 1 -env PHI\_KMP\_PLACE\_THREADS="30c,4t,0O" -env PHI\_KMP\_AFFINITY="scatter" -env PHI\_OMP\_NUM\_THREADS=30 -env MIC\_OMP\_STACKSIZE=4M \ \$exe -O -i mdin.CPU -o mdout-offload -p prmtop -c inpcrd \ : -n 1 -env PHI\_KMP\_PLACE\_THREADS="30c,4t,0O" -env PHI\_KMP\_AFFINITY="scatter" -env PHI\_OMP\_NUM\_THREADS=30 -env MIC\_OMP\_STACKSIZE=4M \ \$exe -O -i mdin.CPU -o mdout-offload -p prmtop -c inpcrd \ : -n 7 \$exe -O -i mdin.CPU -o mdout-offload -p prmtop -c inpcrd

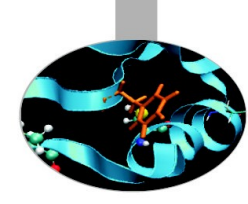

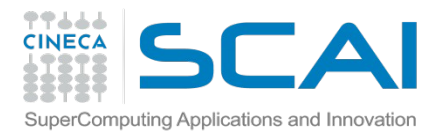

## Tutorial 2: Membrane Protein

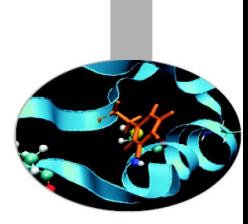

- Connect to Eurora: ssh [username@login.eurora.cineca.it](mailto:username@login.eurora.cineca.it)
- Password: ubPtl&p
- Copy gzipped file from here:/gpfs/scratch/userinternal/agrottes/Corso-Roma2016/Tutorial2.tar.gz
- Run a small run (10000 steps) using file pure MPI, MPI+CUDA and MPI\_OpenMP+CUDA
- Analyze runs using Gromacs log files and determine speed up curves

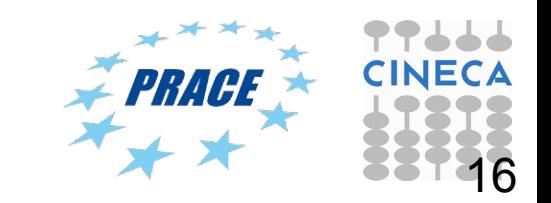

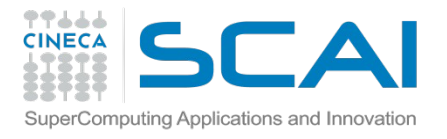

## Tutorial 3: running NAMD on Intel Xeon-Phi

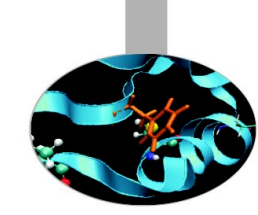

- Connect to Galileo: ssh username@login.galileo.cineca.it
- Password: ubPtl&p
- Copy gzipped file from here:/gpfs/scratch/userinternal/agrottes/Tutorial3.tar.gz
- tar zxvf Tutorial3.tar.gz
- Submit NAMD and jobs using the scripts:

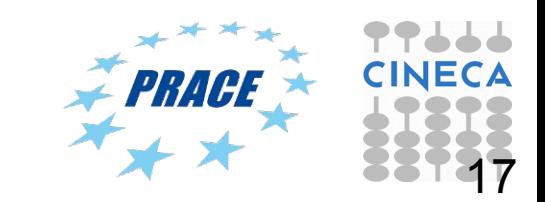